## **取引履歴**

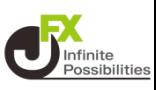

#### **取引履歴では、注文履歴や約定履歴、期間損益集計、月間損 益集計の確認などができます。**

**1 画面下部のメニューバーを上にスライドします。**

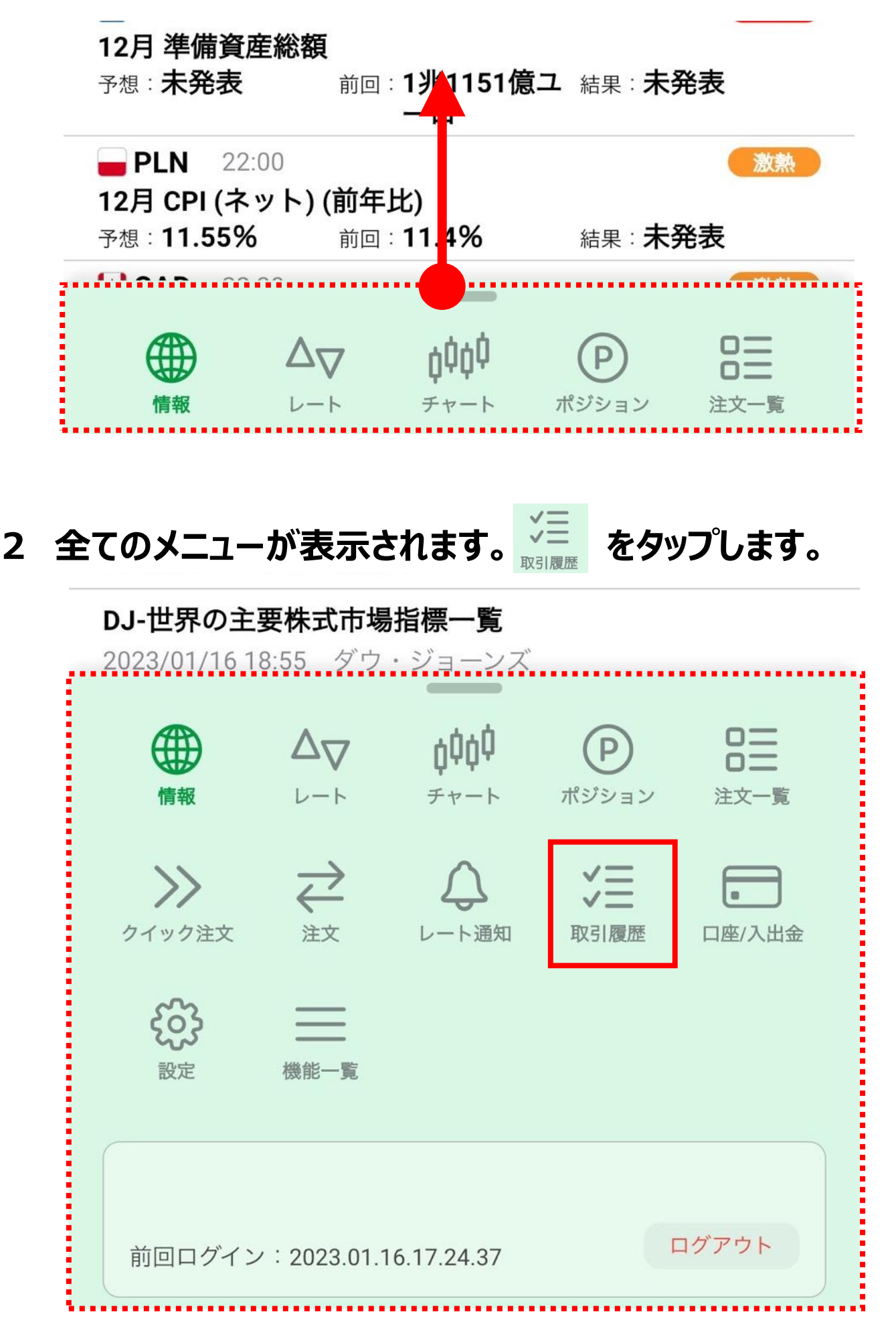

#### **上部のメニューのタップや、画面を左右にスライドすることで メニューを切り替えることもできます。**

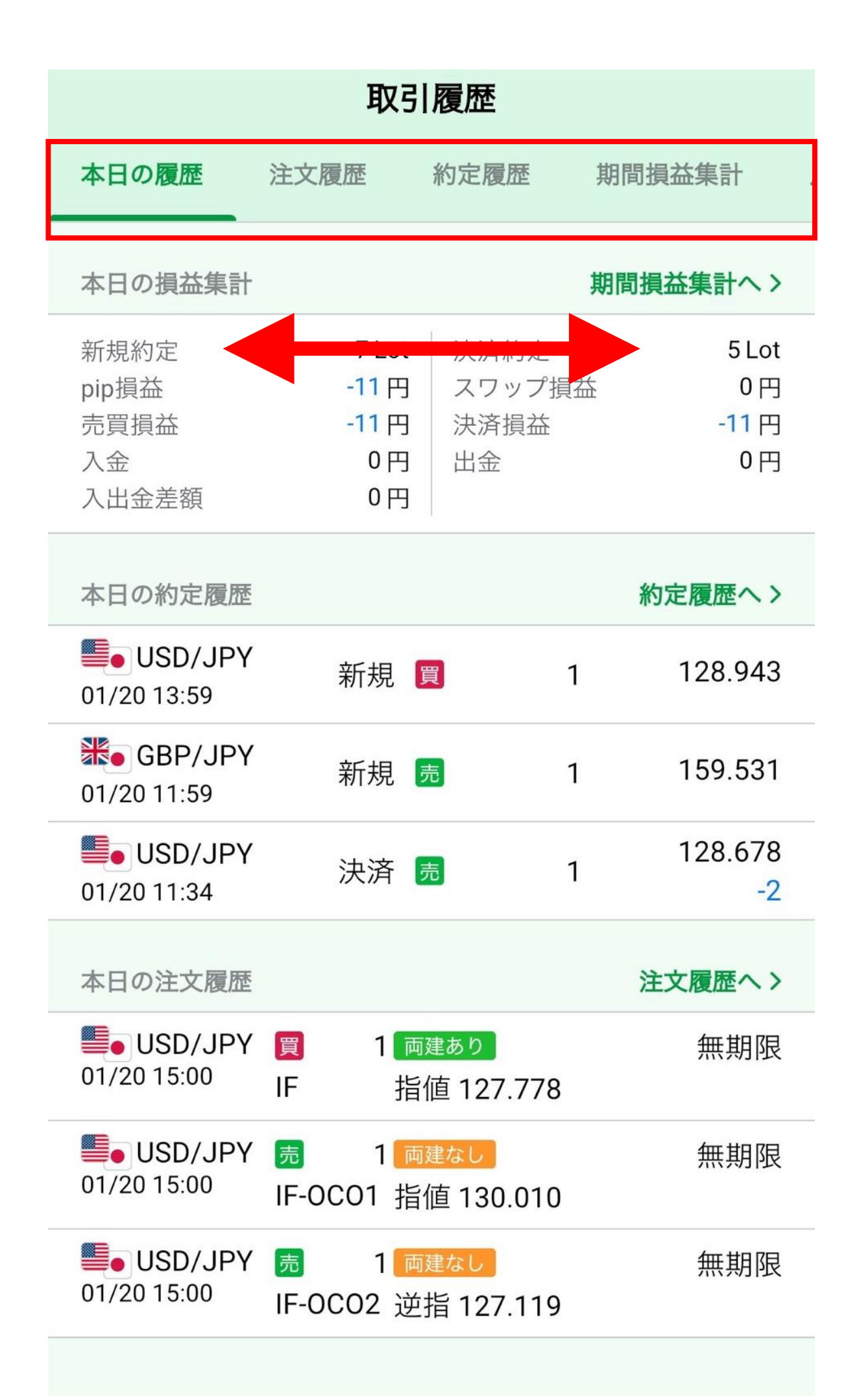

## **本日の履歴**

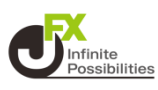

### **本日の損益集計、約定履歴、注文履歴をまとめて確認できます。**

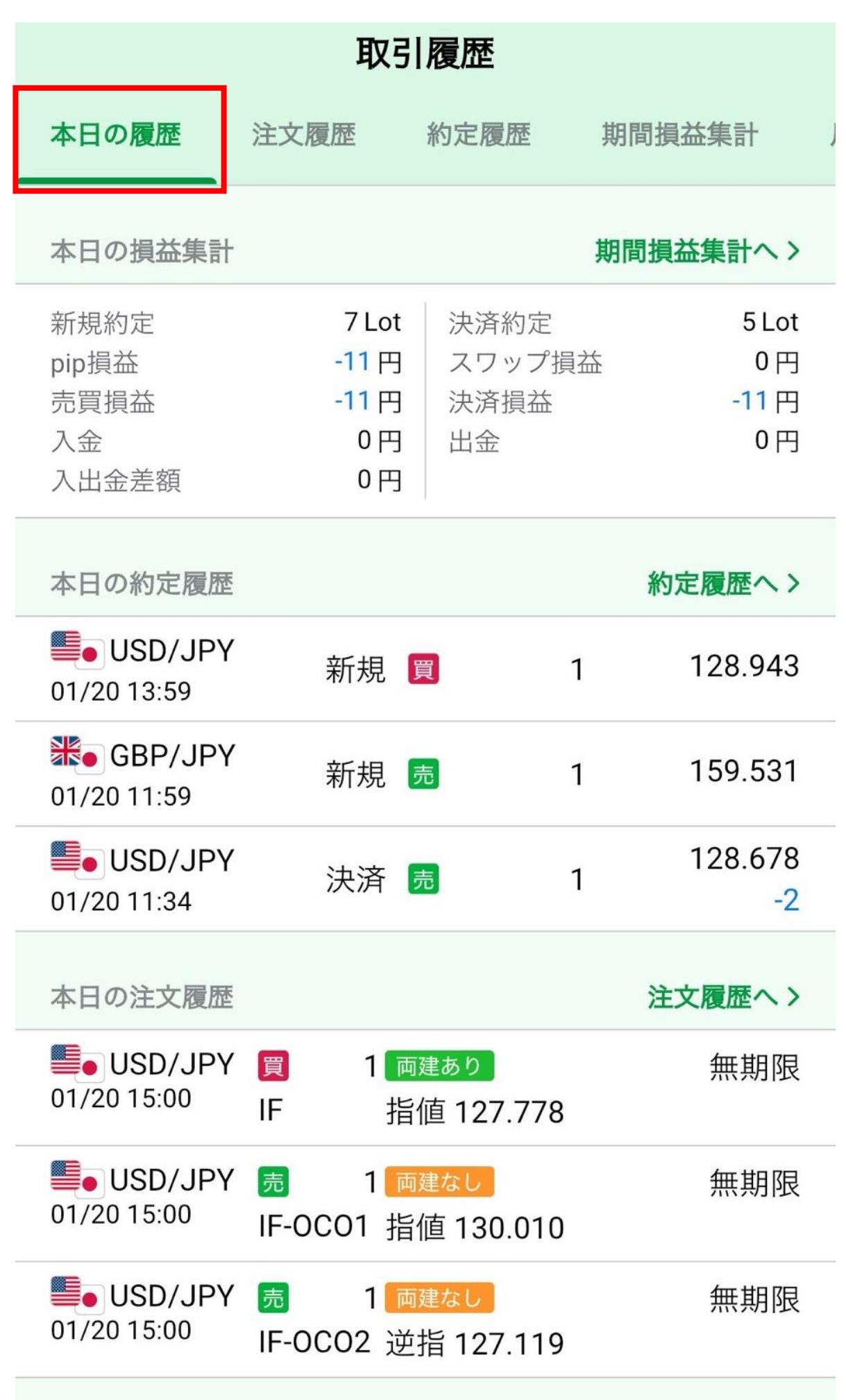

## **注文履歴**

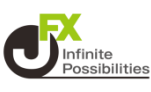

#### **検索条件を指定して注文履歴を確認できます。**

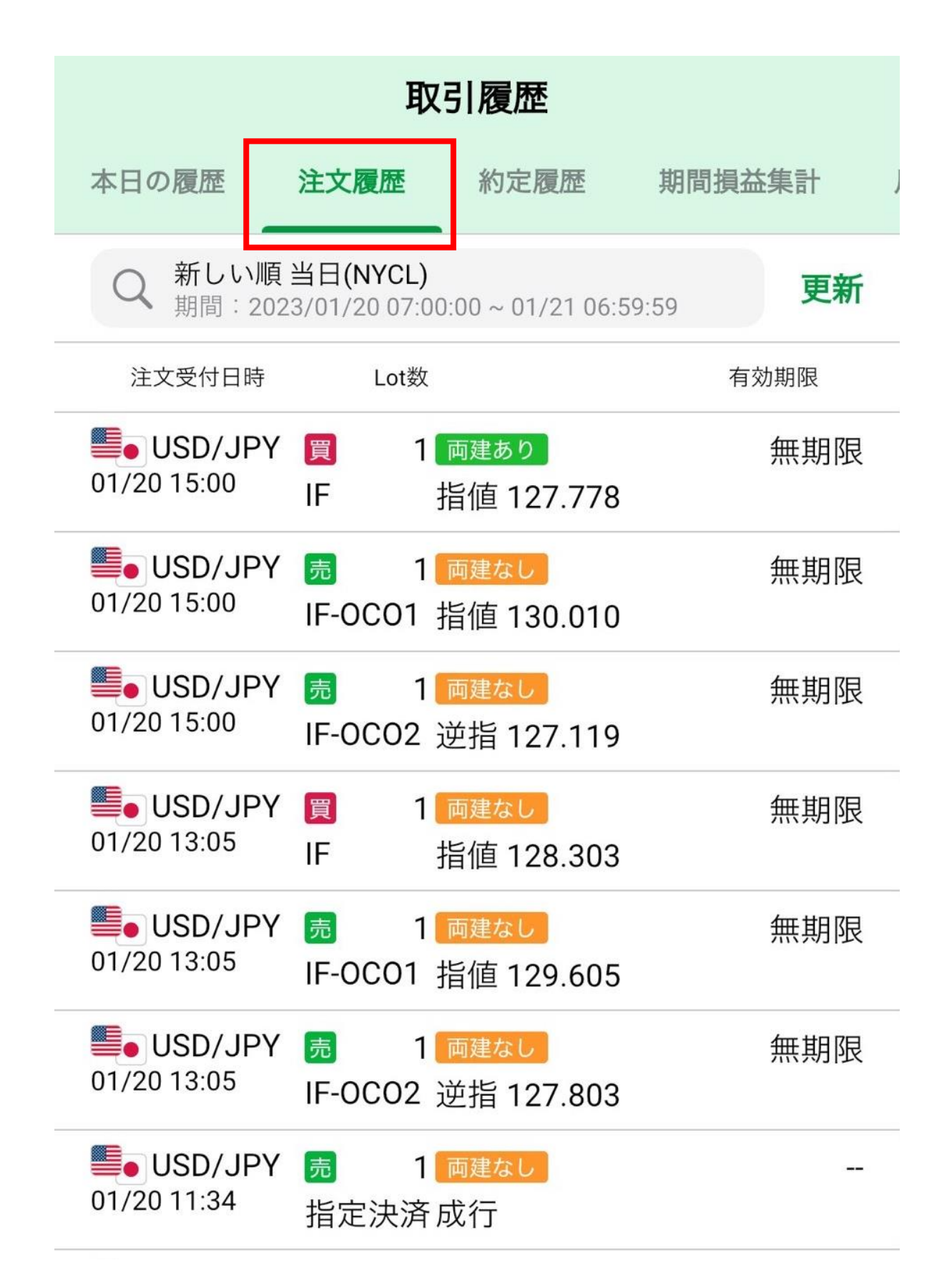

## **注文履歴**

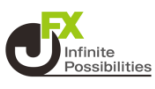

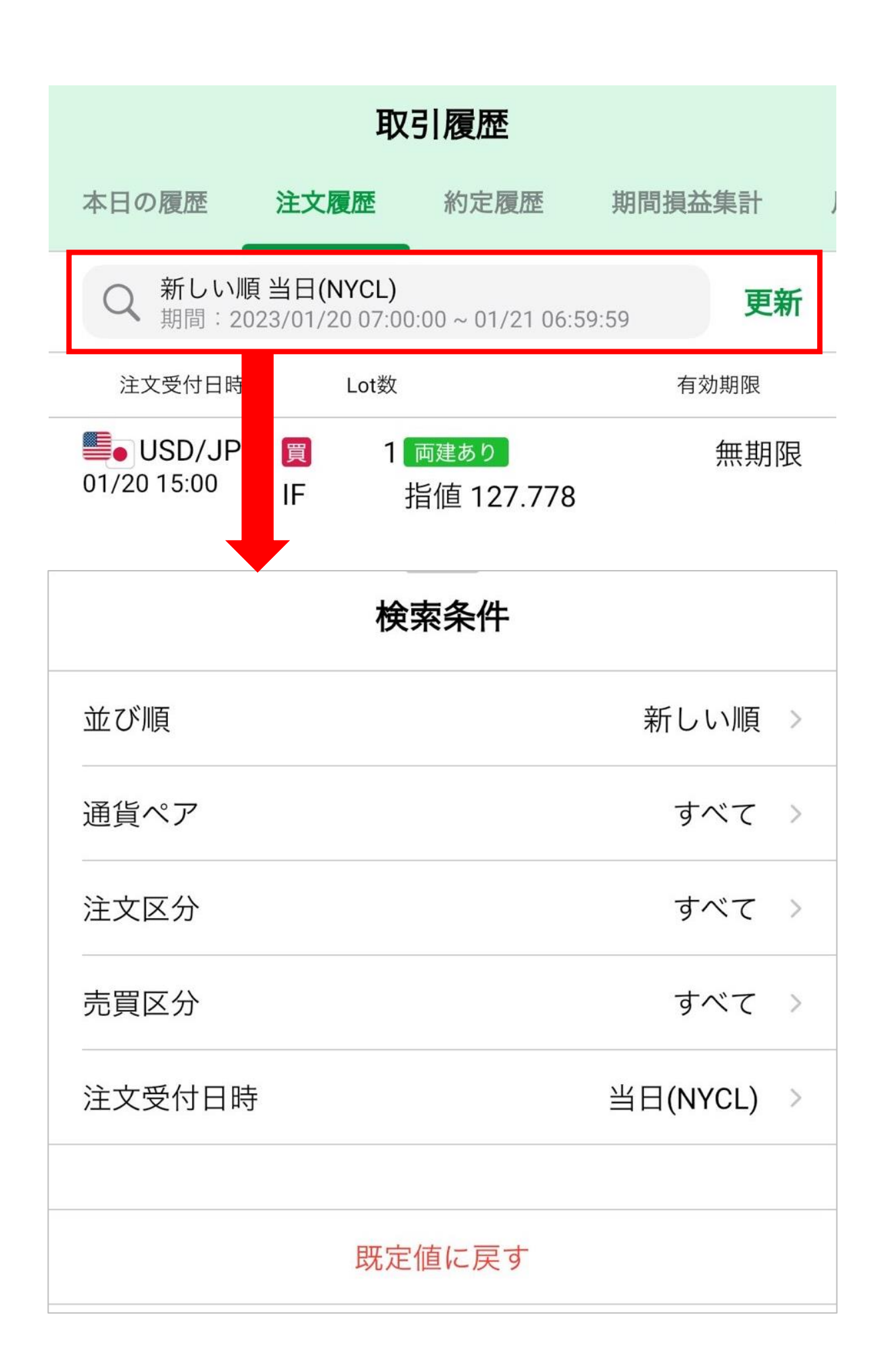

## **約定履歴**

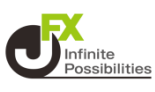

#### **検索条件を指定して約定履歴を確認できます。画面下部には指 定した期間の合計値が表示されます。**

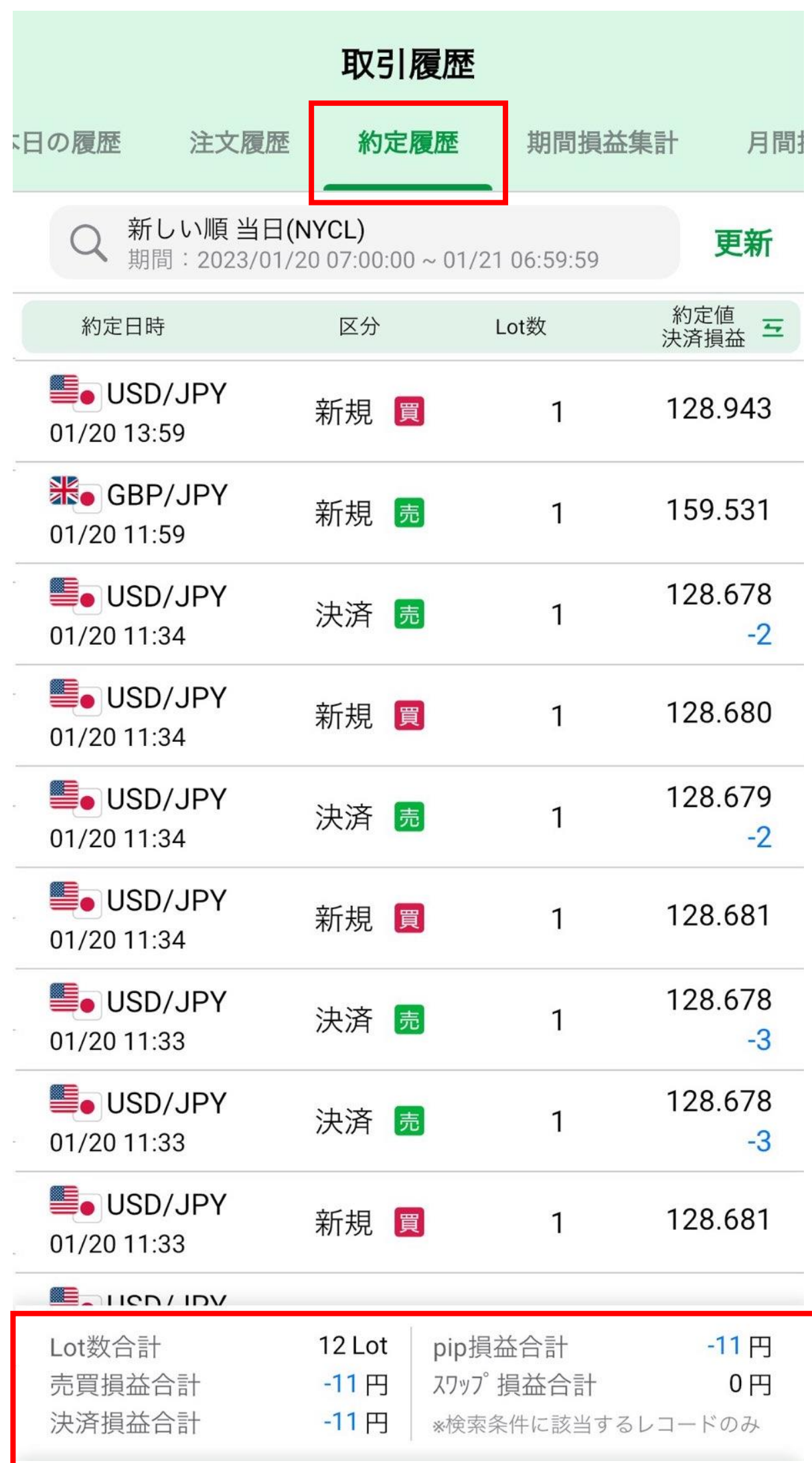

## **約定履歴**

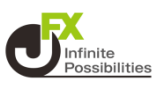

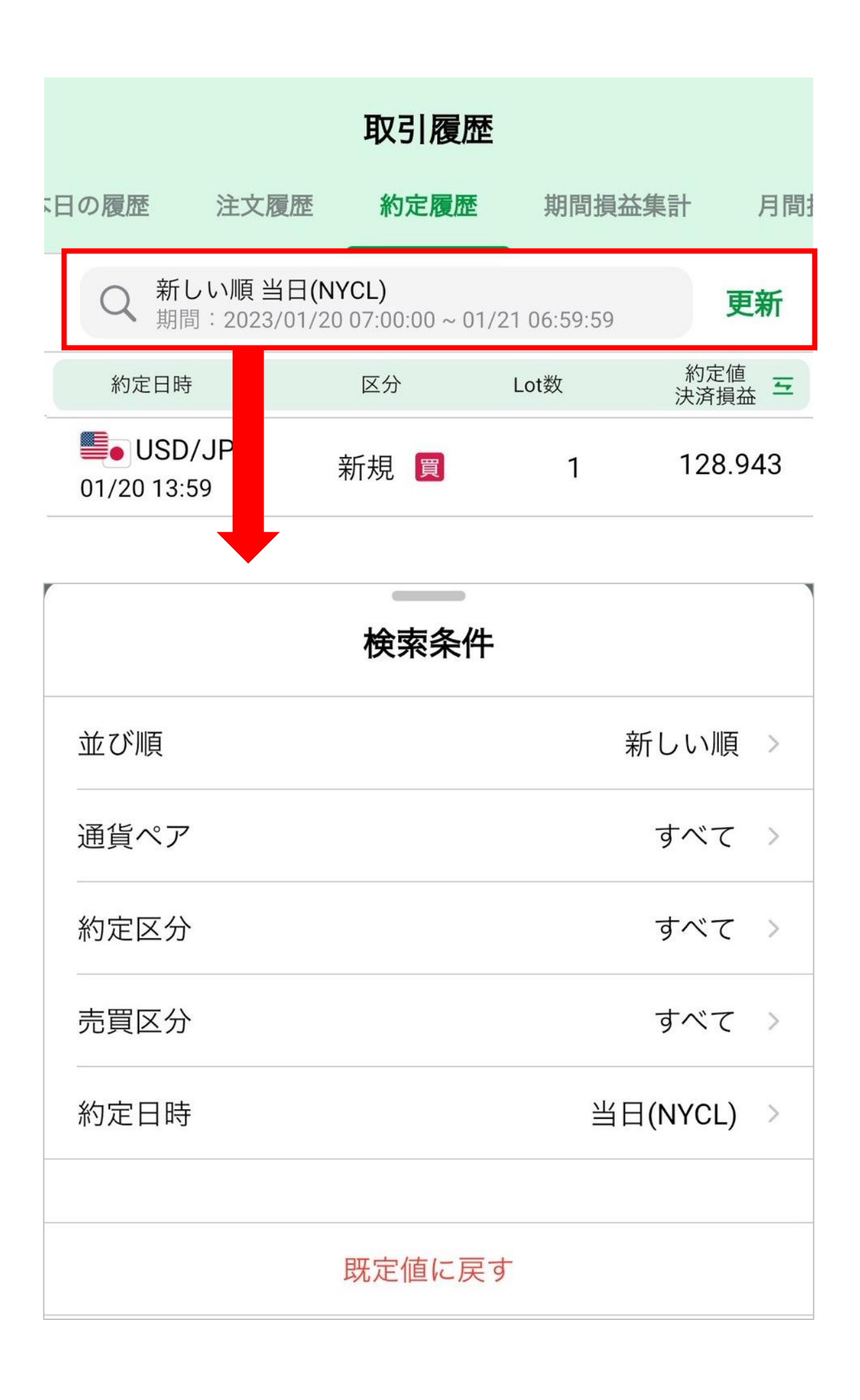

**7**

# **期間損益集計**

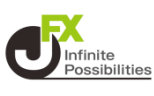

### **指定した期間の損益集計を確認することができます。**

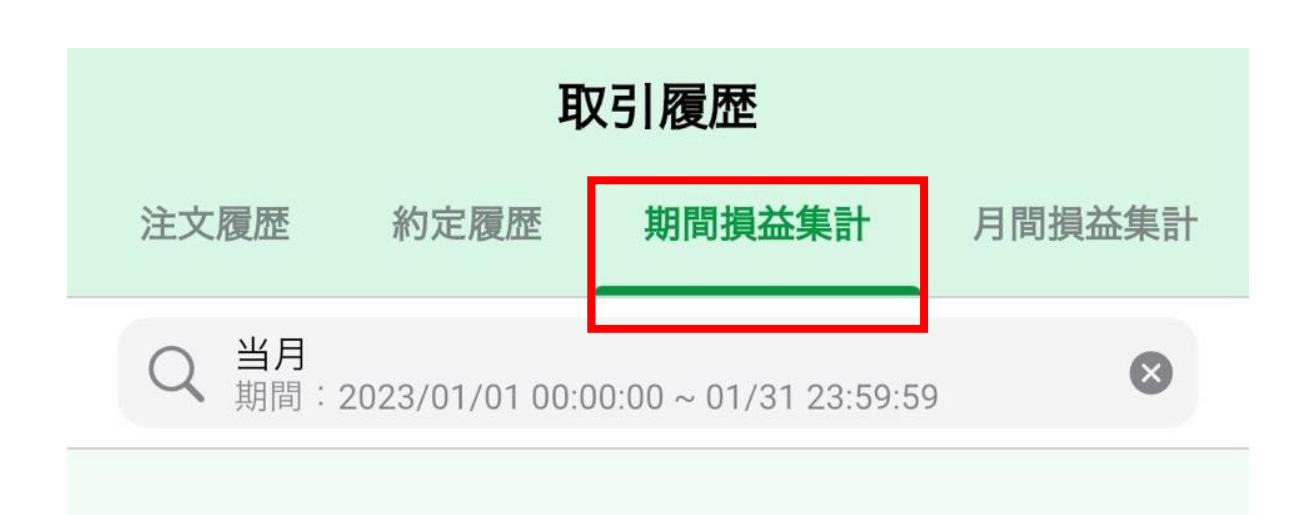

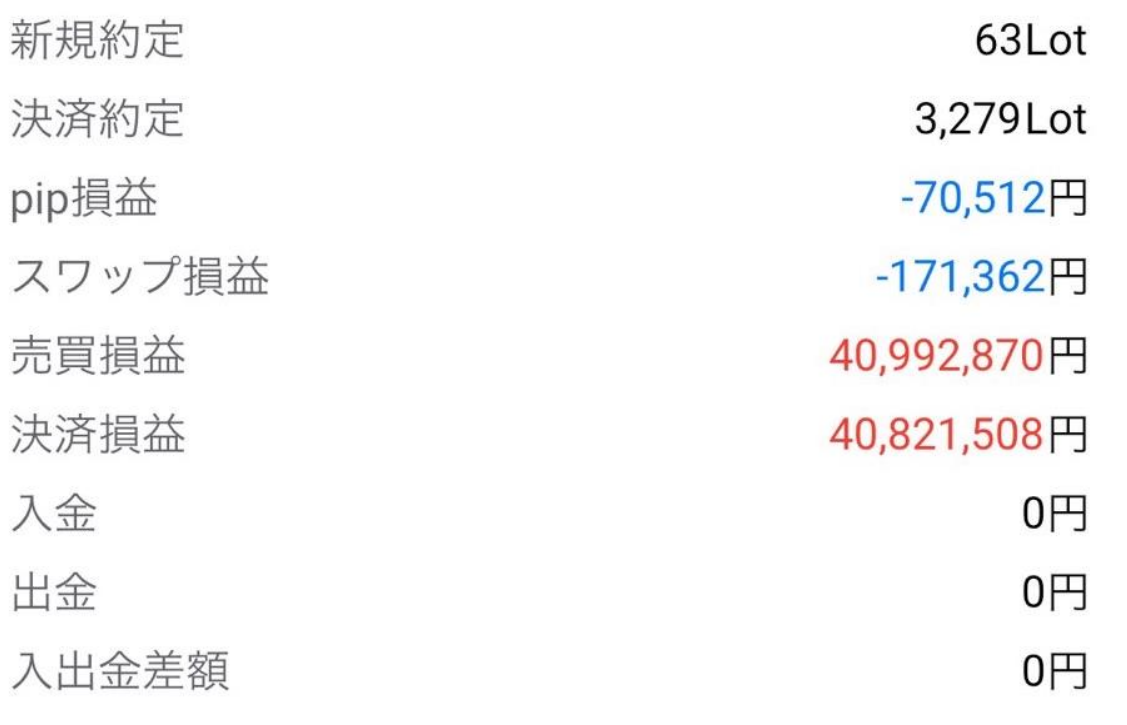

# **期間損益集計**

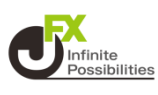

### **指定した期間の損益集計を確認することができます。**

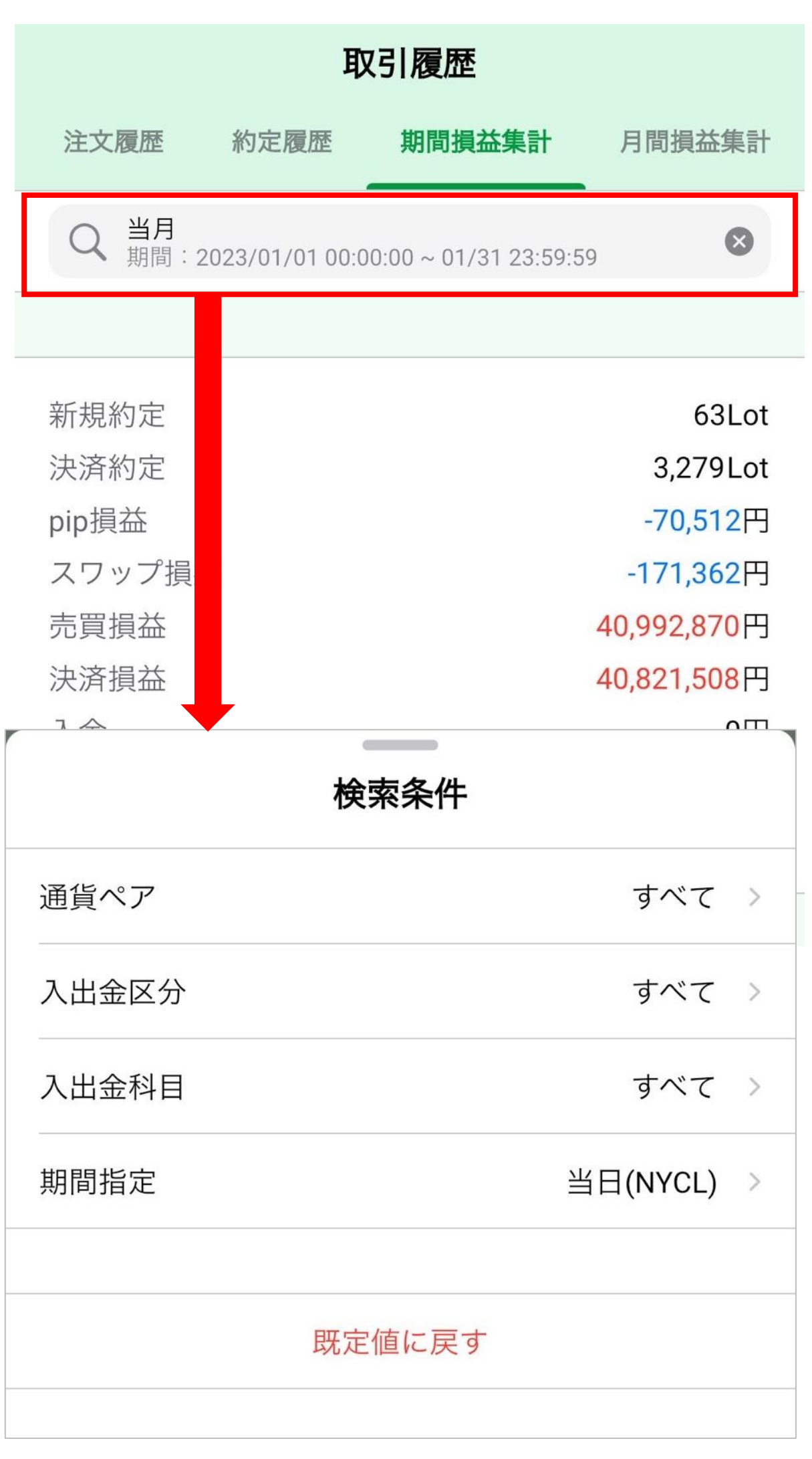

# **月間損益集計**

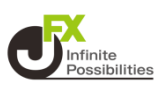

#### **指定した期間の月ごとの損益集計を一覧で確認することができま す。**

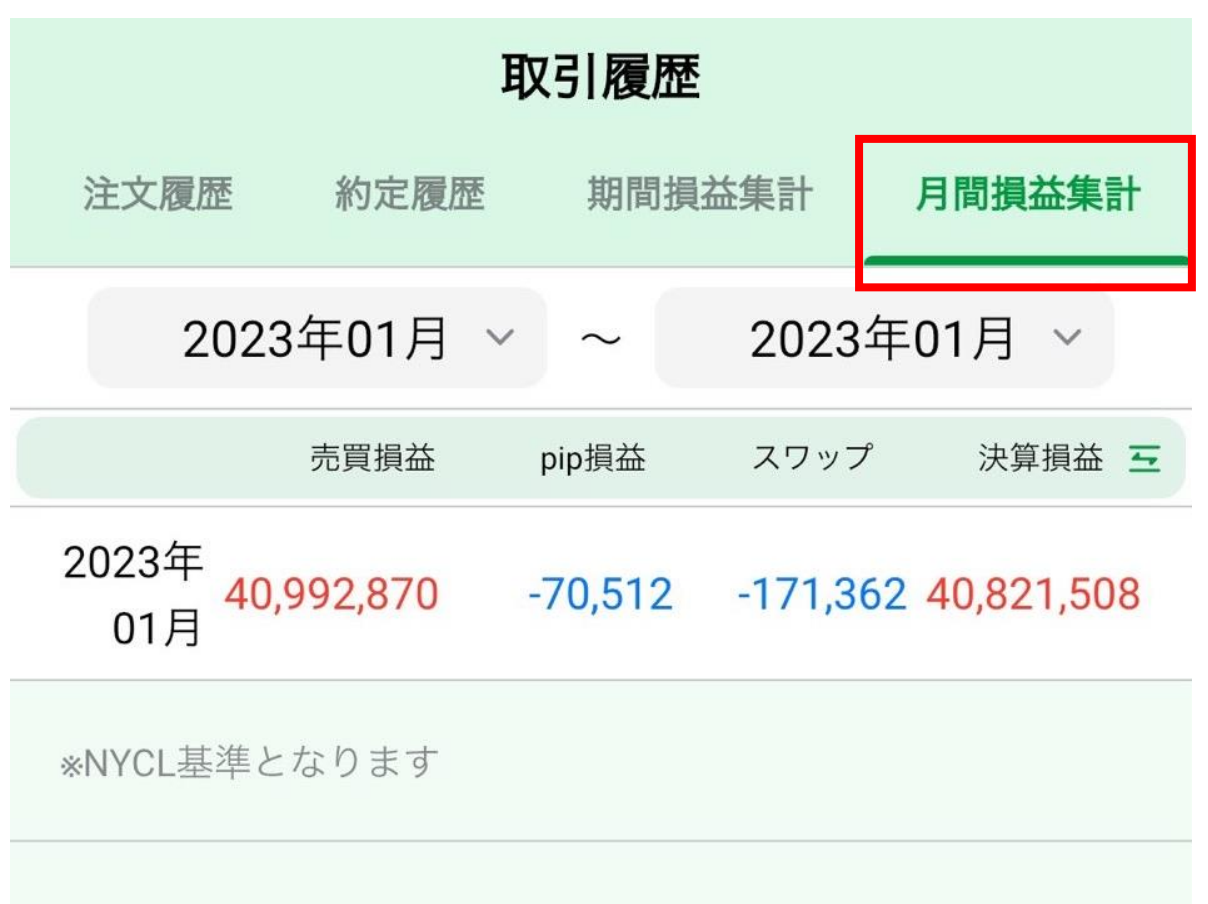